## **TRAFFICFACTORY.COMでの広告配信アカウント の利用方法 TUTORIAL**

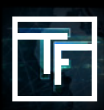

承認されたアカウントへログインしてください。ログインはこちらから可能です。: ログインページ \*もしパスワードを忘れてしまった場合はパスワードのリセットを行なってください。

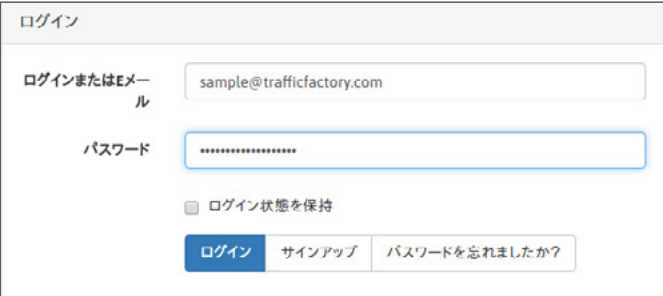

ログインされるのは初めてになります。アカウントのセキュリティーのセットアップを行なっていただきます。

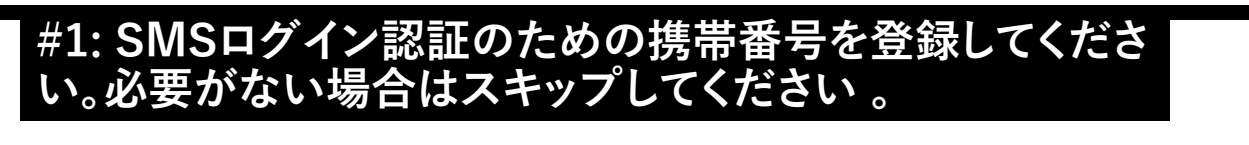

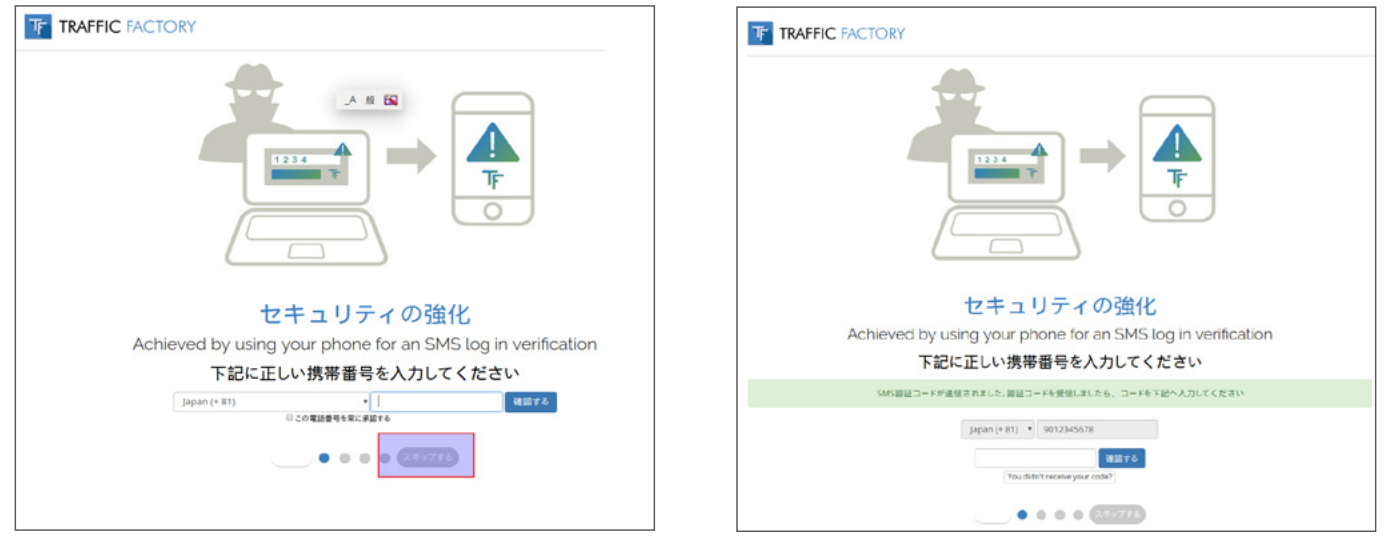

SMS認証を希望の場合は携帯番号を入力してください。入力の際、最初の0は省いた形で入力をしてください。入力され た携帯番号へSMS認証コ ードが送信されます。送信された認証コードを空白の欄に記入していただき確認するをクリッ クしてください。

### **#2: 管理者名を記入する**

管理者はアカウントを管理する方のお名前、もしくはニックネームを記入してください。こちらは日本 語での記入も問題ございません。記入された ら確認するをクリックしてください。この欄はスキップで きません。

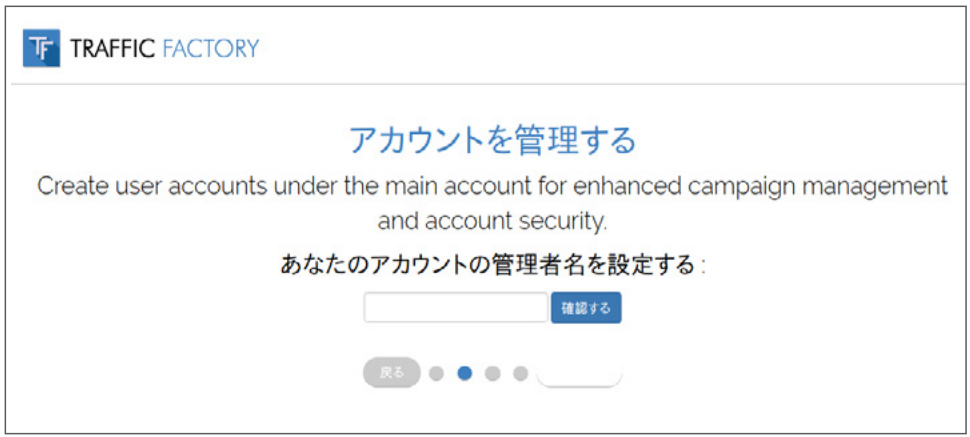

# **#3: 設定されているIP範囲**

 配信者へもしいつもと違ったIPでアクセスがある場合にセキュリティーメールを送信しますという内容を説 明しています。こちら ではとくに設定をする必要はないのでそのままスキップをクリックしてください。

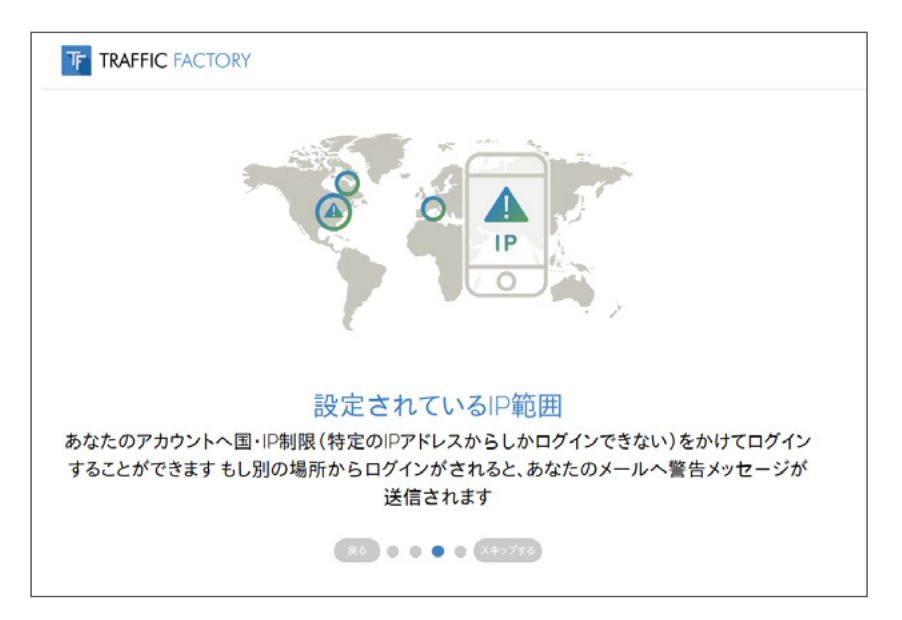

#### **#4: こちらのページではインボイス請求先のご住所を記入していただきま す。法人でも個人でもこちらは必ず正しい情報を記入してくださ い。記入 欄は全てローマ字での半角になります。ひらがななどでの記入は無効とな りますのでよろしくお願い致します。**

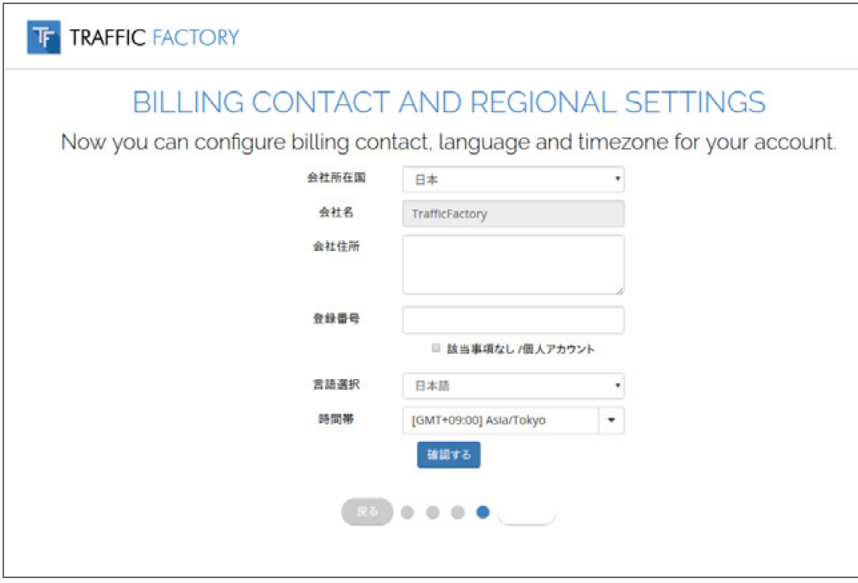

会社登録番号がない場合はこちらは記入せずに該当なしを選択してください。

→ ご住所の登録内容と支払いをされる送金者は同一人物でないといけません。住所設定の内容を必ず確認してください。内 容が合わない送金の場合返金の対称となる可能性がございます。

### **お疲れ様でした。**

これでアカウントの登録は完了です。

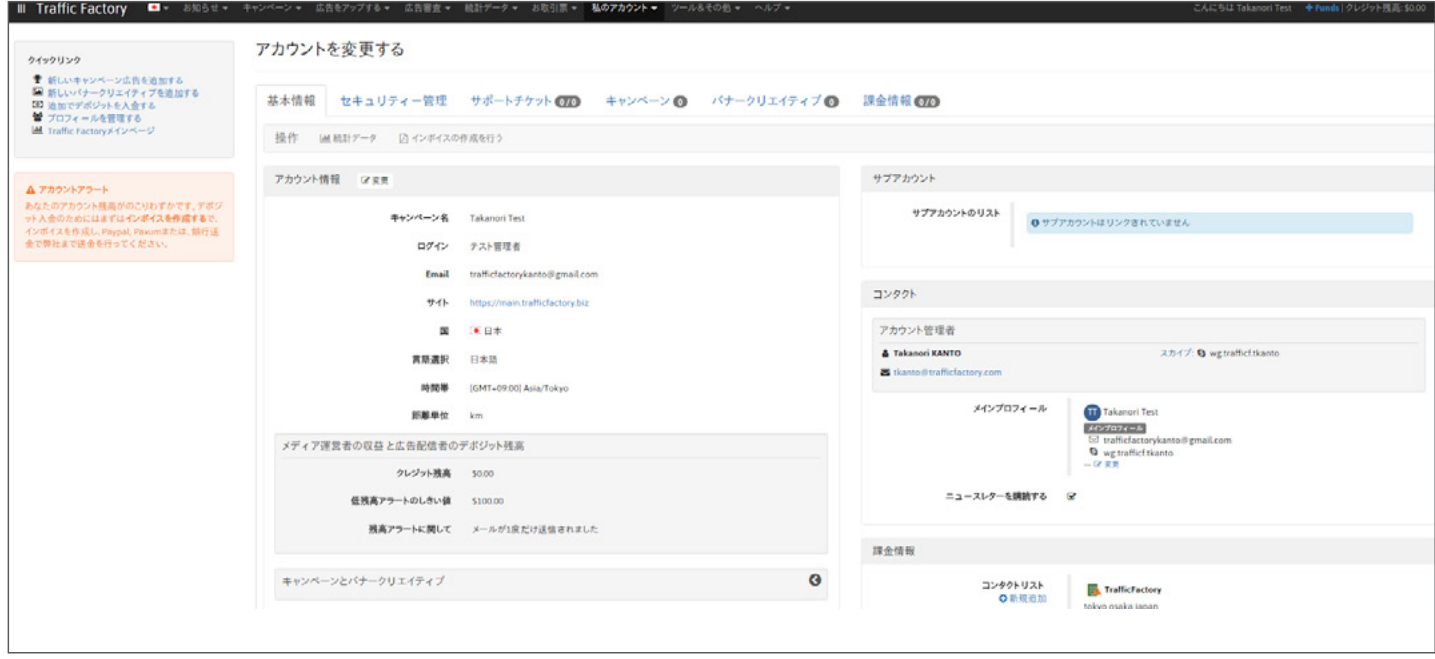

後ほどアカウントの設定を変更されたい場合はこちらのページをご確認ください [tutorial page](https://main.trafficfactory.biz/help/faq)

以下の5つのステップから始めてください。

1. 先ほど登録されたご住所に間違いがないかを確認してください。次に支払い規約への同意を行ってください。 [請求先住所の設定と支払い規約への同意](https://main.trafficfactory.biz/help/tutorial/39/en/how_to_complete_my_company__billing_information.pdf
) 

2. キャンペーンを作成 [CPCとCPMのキャンペーンの作成方法](https://main.trafficfactory.biz/help/tutorial/97/en/how_to_create_a_cpc_or_cpm_campaign.pdf)

3. バナーをアップして配信したいキャンペーンとリンクをしてください(。審査を待ってください) [バナーと動画広告のアップ方法](https://main.trafficfactory.biz/help/tutorial/81/en/how_to_upload_a_banner_or_video_for_banner_campaign.pdf
)  [動画広告のアップ方法](https://main.trafficfactory.biz/help/tutorial/85/en/how_to_upload_a_video_for_a_preroll_campaign.pdf)  [バナーと動画広告をキャンペーンにリンクする方法](https://main.trafficfactory.biz/help/tutorial/105/en/how_to_link_bannersvideos_to_a_banner_campaign.pdf
) [動画広告をキャンペーンにリンクする方法](https://main.trafficfactory.biz/help/tutorial/107/en/how_to_link_videos_to_a_preroll_campaign.pdf)

4. 送金方法ーPayPalもしくは銀行送金を選択して 広告掲載申込書(A.I.O.)を作成して送金を行ってください。 [入金方法について](https://main.trafficfactory.biz/help/tutorial/77/en/how_to_add_new_funds.pdf)

5. キャンペーンを有効にする [キャンペーンの有効方法](https://main.trafficfactory.biz/help/tutorial/109/en/how_to_activate_a_campaign.pdf) 

\*チュートリアルは現在英語のみ用意しています。日本 語での対応が必要な場合は弊社の管理者までご連絡 ください。

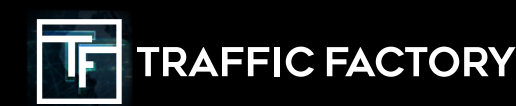

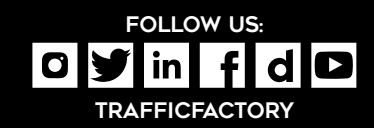